# Алгоритм подключения к 1С-Отчетности

- [У руководителя отсутствует КЭП](#page-0-0)
- [У руководителя имеется КЭП](#page-0-1)
	- [Решение 1. Формирование электронной доверенности в 1С-Отчетность](#page-1-0)
	- [Решение 2. Загрузка электронной доверенности, подписанной сторонними средствами](#page-1-1)
- [У клиента есть Управляющая компания, действующая на основании договора об управлении](#page-1-2)
- [Получение подписи на руководителя в ФНС и ДЛ УЦ ФНС](#page-2-0)
- [Получение подписи на сотрудника](#page-2-1)
	- [Способ 1. Доверенность для Удостоверяющего центра «КАЛУГА АСТРАЛ»](#page-2-2)
	- [Способ 2. «Бумажная» доверенность для ФНС](#page-2-3)
	- [Предоставление доверенности в ФНС](#page-3-0)
	- [Электронная доверенность в ФНС](#page-3-1)
- [Сдача отчетности за ИП](#page-3-2)
- [Выпуск подписи на ФЛ](#page-4-0)

Определите, кто будет подписывать отчетность:

- 1. Руководитель. Требуется КЭП на руководителя компании сотрудника, который по Уставу имеет право действовать без доверенности. Информация доступна в ЕГРЮЛ.
- 2. Сотрудник. Требуется получить и настроить КЭП сотрудника в 1С-Отчетность по доверенности.
- 3. Представитель. Требуется настроить сдачу отчетности представителем, например, УП (УП уполномоченный представитель).

Подключите 1С-Отчетность, настройте отправку отчетов.

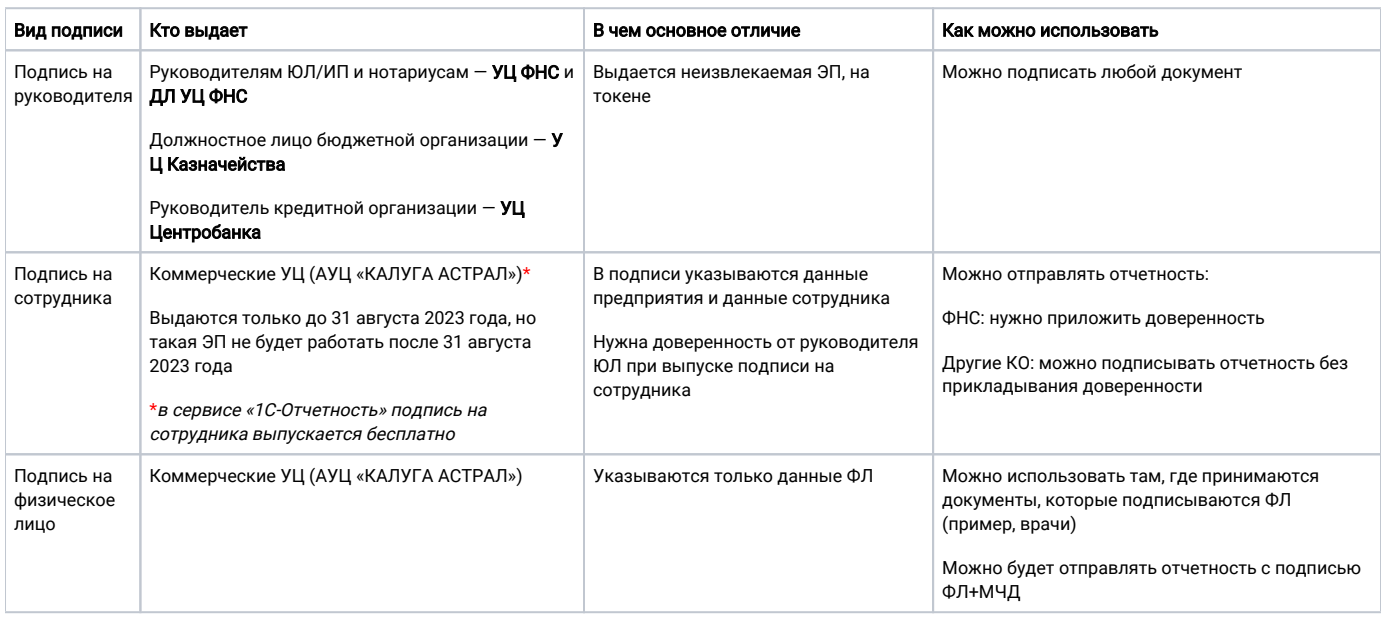

# <span id="page-0-0"></span>У руководителя отсутствует КЭП

В случае если руководитель не имеет КЭП и не планирует её получать, отчетность может подписать сотрудник. Для этого необходимо:

- 1. Выпустить КЭП на сотрудника:
	- a. Оформить оригинал доверенности на сотрудника по форме [АУЦ «КАЛУГА АСТРАЛ»:](https://help.astralnalog.ru/download/attachments/147062840/%D0%94%D0%BE%D0%B2%D0%B5%D1%80%D0%B5%D0%BD%D0%BD%D0%BE%D1%81%D1%82%D1%8C%20%D0%9A%D0%90.docx?version=1&modificationDate=1695301350233&api=v2)
		- i. Сотрудник с документами должен пройти идентификацию [\(список А](https://astral.ru/tochki-vydachi/)УЦ КА, можно выбрать удобный адрес).
		- ii. При идентификации необходимо предоставить оригинал доверенности на сотрудника по форме [АУЦ «КАЛУГА](https://help.astralnalog.ru/download/attachments/147062840/%D0%94%D0%BE%D0%B2%D0%B5%D1%80%D0%B5%D0%BD%D0%BD%D0%BE%D1%81%D1%82%D1%8C%20%D0%9A%D0%90.docx?version=1&modificationDate=1695301350233&api=v2)  [АСТРАЛ».](https://help.astralnalog.ru/download/attachments/147062840/%D0%94%D0%BE%D0%B2%D0%B5%D1%80%D0%B5%D0%BD%D0%BD%D0%BE%D1%81%D1%82%D1%8C%20%D0%9A%D0%90.docx?version=1&modificationDate=1695301350233&api=v2)
		- iii. Выпустить подпись на сотрудника в сервисе «1С-Отчетность».
	- b. Токен не обязателен, можно сформировать и сохранить КЭП в реестре, на ПК или на flash-накопителе, сохранить в программе 1С для пользователей «1С: Фреш».
	- c. СКЗИ. Сотрудник может выбрать КриптоПро CSP (платный) или ViPNet CSP (бесплатный).
	- d. Создат[ь доверенность](https://help.astralnalog.ru/pages/viewpage.action?pageId=129668657) на сотрудника в 1С, который будет подписываться отчетность.
	- e. Зарегистрировать доверенность в ФНС. Необходимо отнести оригинал доверенности в ФНС.
- <span id="page-0-1"></span>2. Начать отправку отчетности в контролирующие органы, используя подпись сотрудника. При отправке отчетности доверенность прикрепляется автоматически.

# У руководителя имеется КЭП

В случае если руководитель имеет КЭП, но отчетность подписывает сотрудник, можно воспользоваться одним из решений:

### <span id="page-1-0"></span>Решение 1. Формирование электронной доверенности в 1С-Отчетность

- 1. Зарегистрировать КЭП руководителя в сервисе 1С-Отчетность путем [подачи заявки на подключение.](https://help.astralnalog.ru/pages/viewpage.action?pageId=129679714) Будут сформированы все настройки у подписи, в т.ч. выполнена её регистрация в ИРУД.
- 2. Сформировать [электронную доверенность](https://help.astralnalog.ru/pages/viewpage.action?pageId=141989172) на сотрудника из сервиса 1С-Отчетность. Доверенность необходимо подписать КЭП руководителя.
- 3. Используя сервис 1С-Отчетность, отправить доверенность в ФНС. Дождаться изменения статуса на «Зарегистрировано».
- 4. Выпустить подпись на сотрудника, используя новое подключение к сервису 1С-Отчетность ([Заявка на изменение](https://help.astralnalog.ru/pages/viewpage.action?pageId=141989311)).
	- a. Оформить оригинал доверенности на сотрудника по форме [АУЦ «КАЛУГА АСТРАЛ».](https://help.astralnalog.ru/download/attachments/147062840/%D0%94%D0%BE%D0%B2%D0%B5%D1%80%D0%B5%D0%BD%D0%BD%D0%BE%D1%81%D1%82%D1%8C%20%D0%9A%D0%90.docx?version=1&modificationDate=1695301350233&api=v2)
	- b. Сотрудник с документами должен пройти идентификацию [\(список](https://astral.ru/tochki-vydachi/), можно выбрать удобный адрес).
	- c. При идентификации передать оригинал доверенности на сотрудника по форме [АУЦ «КАЛУГА АСТРАЛ»](https://help.astralnalog.ru/download/attachments/147062840/%D0%94%D0%BE%D0%B2%D0%B5%D1%80%D0%B5%D0%BD%D0%BD%D0%BE%D1%81%D1%82%D1%8C%20%D0%9A%D0%90.docx?version=1&modificationDate=1695301350233&api=v2).
- 5. Токен не обязателен, можно сформировать и сохранить КЭП в реестре, на ПК или на flash-накопителе, сохранить в программе 1С для пользователей «1С: Фреш».
- 6. СКЗИ сотрудник может выбрать КриптоПро CSP (платный) или ViPNet CSP (бесплатный).
- 7. Начать отправку отчетности в КО, используя подпись сотрудника.

В данном случае доверенность не нужно отвозить в ФНС для регистрации.

### <span id="page-1-1"></span>Решение 2. Загрузка электронной доверенности, подписанной сторонними средствами

В случае если подключение к сервису 1С-Отчетность с подписью руководителя невозможно, существует возможность подключения к сервису с использованием подписи сотрудника. Необходимо выпустить электронную подпись на сотрудника предприятия. Загрузить электронную доверенность, подписанную с помощью сторонних средств подписью руководителя, например, с помощью КриптоПро CSP:

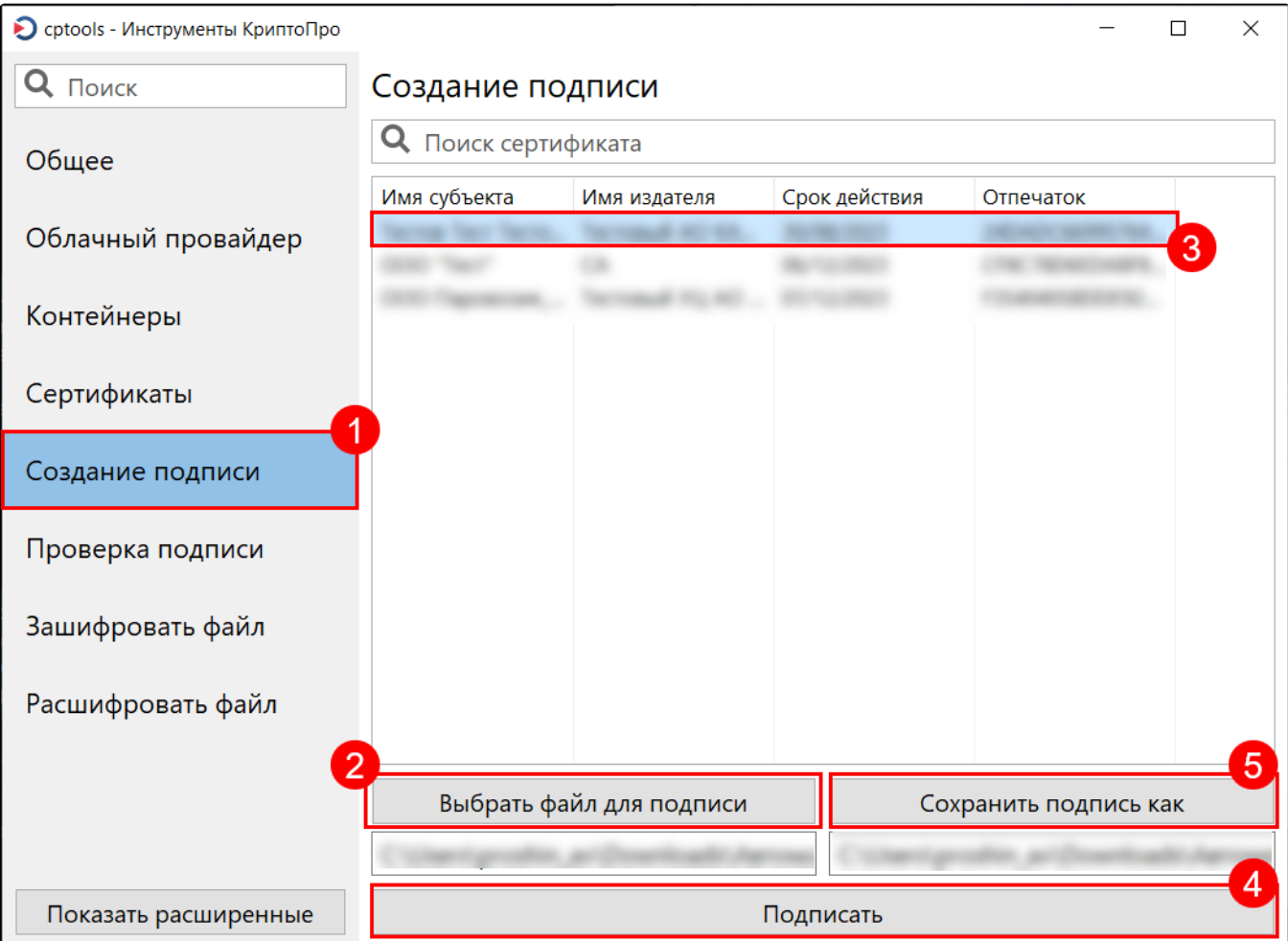

<span id="page-1-2"></span>Файл для [электронной доверенности](https://help.astralnalog.ru/pages/viewpage.action?pageId=141989172) формируется также, как и в предыдущем варианте.

# У клиента есть Управляющая компания, действующая на основании договора об управлении

Управляющая компания будет указана в ЕГРЮЛ. В данном случае подписывает руководитель управляющей компании или другие лица, которые имеют право действовать без доверенности.

Выпуск подписи на руководителя или сотрудника управляющей компании проходит по аналогичному сценарию.

# <span id="page-2-0"></span>Получение подписи на руководителя в ФНС и ДЛ УЦ ФНС

Варианты получения подробно описаны в [статье](https://astral.ru/articles/elektronnaya-podpis/28111/) и в [памятке.](https://help.astralnalog.ru/pages/viewpage.action?pageId=141988589)

#### Необходимо [получить КЭП в ФНС:](https://help.astralnalog.ru/pages/viewpage.action?pageId=141988591)

- 1. Определить свою налоговую инспекцию из [списка](https://www.nalog.gov.ru/rn77/related_activities/ucfns/el_sign_getting/).
- 2. Записаться на прием в ФНС, которая выдает подписи. Не каждая ФНС выдает подписи. Проверьте данную возможность, воспользовавшись [инструкцией](https://help.astralnalog.ru/pages/viewpage.action?pageId=141988591).
- 3. Приобрести [токен](https://astral.ru/business/usb/).
- 4. [Приобрести СКЗИ](https://astral.ru/products/cryptopro/) (КриптоПро CSP).
- 5. Посетить ФНС в назначенное время.
- 6. Получить USB-токен с КЭП.

Для выпуска квалифицированной электронной подписи необходимо иметь с собой:

- основной документ, удостоверяющий личность (паспорт);
- сведения о страховом номере индивидуального лицевого счета (СНИЛС);
- сведения об идентификационном номере налогоплательщика (ИНН);
- сертифицированный носитель (USB-токен) для записи на него ключей электронной подписи.

#### Для начала работы:

- 1. Вставьте токен в рабочий ПК.
- 2. Скачайте драйверы для использования КЭП.
- 3. [Установите лицензию](https://help.astralnalog.ru/pages/viewpage.action?pageId=129674866) КриптоПро CSP.
- 4. В случае возникновения вопросов [закажите настройку](https://astral.ru/services/1c-etp/28695/).

Если ранее был установлен СКЗИ ViPNet CSP, а сейчас требуется начать работать на этом же ПК с СКЗИ КриптоПро CSP, воспользуйтесь инструкцией [Экспорт контейнера закрытого ключа из ViPNet CSP в КриптоПро CSP.](https://help.astralnalog.ru/pages/viewpage.action?pageId=141987591)

Существует [возможность получения подписи у ДЛ УЦ ФНС.](https://www.nalog.gov.ru/rn77/related_activities/ucfns/dlucfns/)

# <span id="page-2-1"></span>Получение подписи на сотрудника

Выпустите подпись на сотрудника с использованием доверенности. Подпись на сотрудника выпускается и перевыпускается в сервисе 1С-Отчетность бесплатно.

Используйте «бумажный» вариант доверенности.

Для выпуска подписи на сотрудника, нужно предоставить оригинал бумажной доверенности Партнеру (кто проверяет документы), подписанную руководителем организации с печатью. Партнер прикрепляет копию доверенности и отправляет заявку на выпуск сертификата.

Формирование доверенности возможно несколькими способами:

### <span id="page-2-2"></span>Способ 1. Доверенность для Удостоверяющего центра «КАЛУГА АСТРАЛ»

Для УЦ «КАЛУГА АСТРАЛ» действует своя [форма доверенности](https://help.astralnalog.ru/download/attachments/147062840/%D0%94%D0%BE%D0%B2%D0%B5%D1%80%D0%B5%D0%BD%D0%BD%D0%BE%D1%81%D1%82%D1%8C%20%D0%9A%D0%90.docx?version=1&modificationDate=1695301350233&api=v2). Её необходимо заполнить, распечатать, подписать и поставить печать. В УЦ предоставляется оригинал доверенности.

Доверенность необходимо подписать синей пастой, использовать факсимиле недопустимо. Срок действия доверенности должен быть не менее срока действия сертификата.

### <span id="page-2-3"></span>Способ 2. «Бумажная» доверенность для ФНС

В 1С доступна форма доверенности, которую можно [заполнить в 1С,](https://help.astralnalog.ru/pages/viewpage.action?pageId=129668657) затем распечатать, подписать и поставить печать:

Доверенность необходимо сохранить в 1С. При отправке отчетности необходимо указать, что отчетность подписывает представитель.

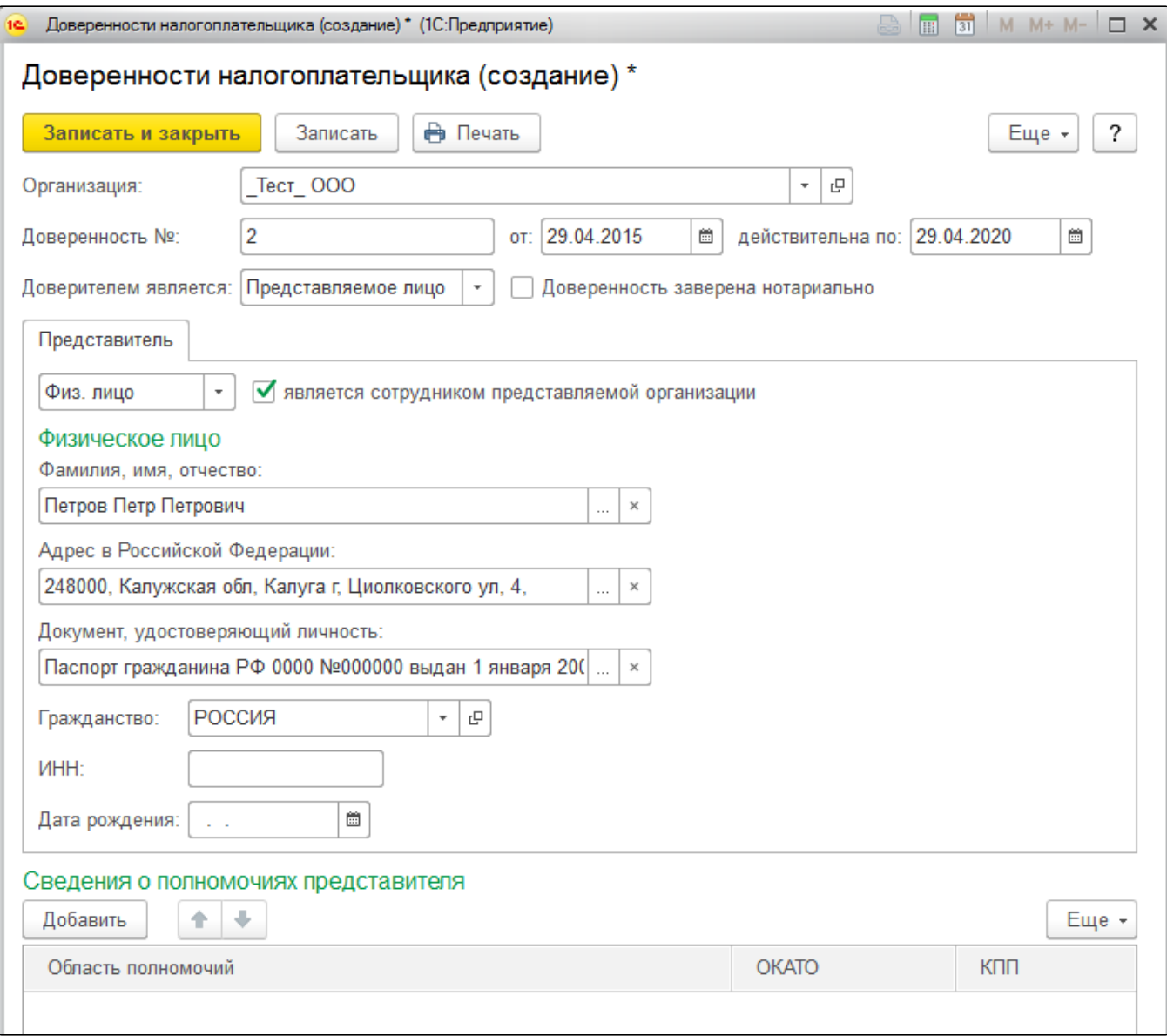

### <span id="page-3-0"></span>Предоставление доверенности в ФНС

[Предоставить \(отвезти\)](https://help.astralnalog.ru/pages/viewpage.action?pageId=129668657) в инспекцию бумажную доверенность, подписанную руководителем.

Уточните в своей налоговой как и кто может предоставить доверенность в ФНС (требования в региональных ФНС отличаются).

### <span id="page-3-1"></span>Электронная доверенность в ФНС

[Отправить](https://help.astralnalog.ru/pages/viewpage.action?pageId=129668657) электронную доверенность через сервис «1С-Отчетность».

Во <u>вс</u>е контролирующие органы, кроме ФНС, можно отправлять отчетность, подписанную подписью сотрудника, без прикрепления доверенности.

# <span id="page-3-2"></span>Сдача отчетности за ИП

Существует возможность сдачи отчетности за ИП сотрудником или представителем. Также ИП может выпустить доверенность на представителя (другое ЮЛ или ИП).

Это можно сделать в сервисе 1С-Уполномоченный Представитель (1С-УП).

1. Если ИП планирует сдавать отчеты по доверенности без получения собственного сертификата КЭП, то предоставляет оригинал доверенности в ФНС и представитель сдает отчетность за ИП. Тут изменений нет.

- 2. Если ИП планирует приобрести собственный сертификат, то должен получить его в УЦ ФНС и далее обраться к УП. После чего приступить к сдаче отчетности. Отчетность подписывается подписью ИП. Доверенность представлять не нужно, либо нужно оформить доверенность на представителя (другое ЮЛ или ИП).
- 3. У УП отсутствует передоверие. Через УП невозможно выпустить сертификат на сотрудника организации и в дальнейшем сдавать отчеты, подписанные сертификатом сотрудника.

Дополнительная информация про 1С-УП:

1С-УП – это отдельное решение на базе 1С. 1С-УП не зависит от основной конфигурации 1С.

Доступна возможность формирования отчетов в любой доступной программе и их дальнейшая загрузка в 1С-УП для отправки. Также существует возможность формирования и отправки отчетов непосредственно из 1С-УП.

1С-УП не предназначено для ведения торгового, бухгалтерского, зарплатного учета. Основная функция программы 1С-УП – отправка отчетности за другие компании.

# <span id="page-4-0"></span>Выпуск подписи на ФЛ

При необходимости подписывать отчетность в ФНС и СФР с помощью подписи ФЛ на сотрудника, необходимо предварительно отправить эл<mark>ект</mark>ронные доверенности (МЧД) [в ФНС](https://help.astralnalog.ru/pages/viewpage.action?pageId=141989172) и в [СФР \(бывш. ФСС\)](https://help.astralnalog.ru/pages/viewpage.action?pageId=151552926), а также уведомление о предоставлении полномочий представителю (УПУП) в [С](https://help.astralnalog.ru/pages/viewpage.action?pageId=151562232) [ФР \(бывш. ПФР\)](https://help.astralnalog.ru/pages/viewpage.action?pageId=151562232). Данные уведомления можно подписать только подписью руководителя организации (ИП) или лица, имеющего право действовать без доверенности.

[Подключение к сервису с сертификатом на сотрудника](https://help.astralnalog.ru/pages/viewpage.action?pageId=151552907) реализованы в связи с вводом машиночитаемых доверенностей (МЧД).